# A Brief Introduction to HPCToolkit

### Keren Zhou Department of Computer Science Rice University

**http://hpctoolkit.org**

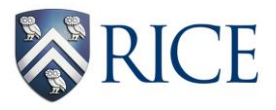

OpenMP Hackathon August 2019

### **Outline**

- **Overview of Rice's HPCToolkit**
- **OpenMP issues**
- **Using HPCToolkit's GUIs to analyze program performance**
- **Other capabilities**

## **Rice University's HPCToolkit**

- **Employs binary-level measurement and analysis**
	- **observe fully optimized, dynamically linked executions**
	- **support multi-lingual codes with external binary-only libraries**
- **Uses sampling-based measurement (avoid instrumentation)**
	- **controllable overhead**
	- **minimize systematic error and avoid blind spots**
	- **enable data collection for large-scale parallelism**
- **Collects and correlates multiple derived performance metrics** — **diagnosis often requires more than one species of metric**
- **Associates metrics with both static and dynamic context** — **loop nests, procedures, inlined code, calling context**
- **Supports top-down performance analysis**
	- **identify costs of interest and drill down to causes** 
		- **up and down call chains**
		- **over time**

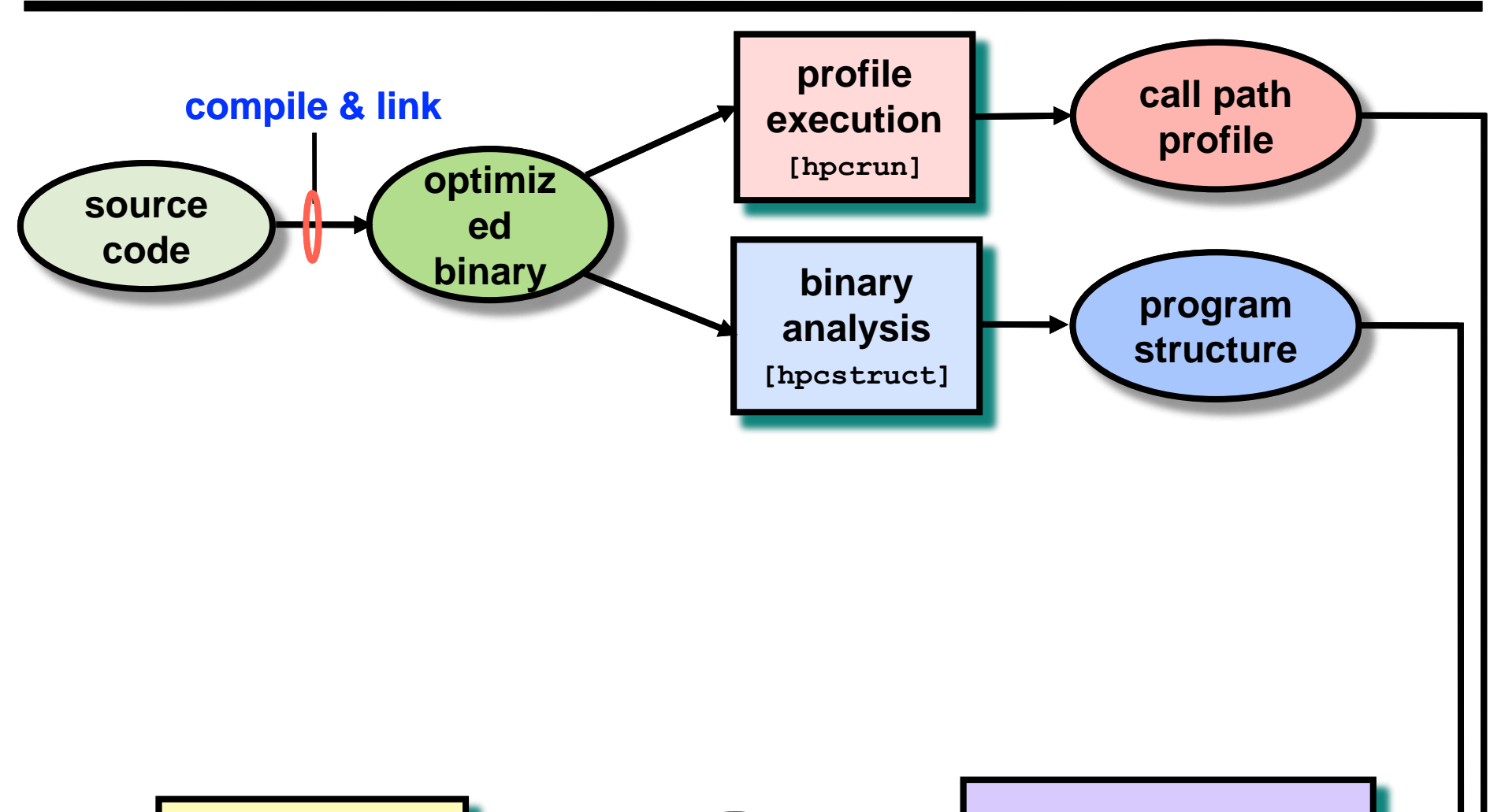

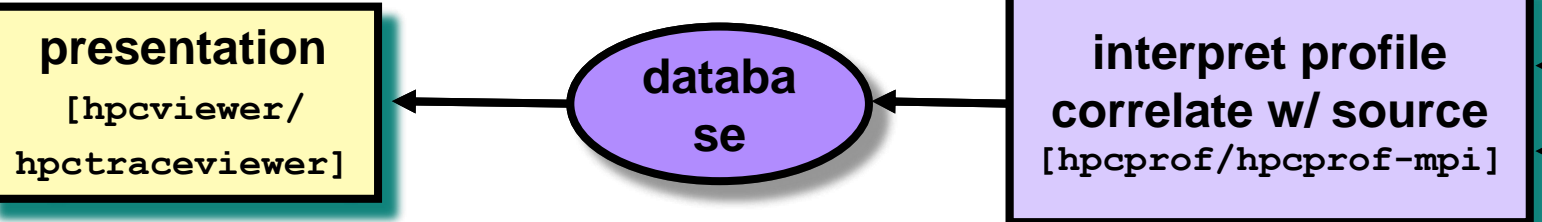

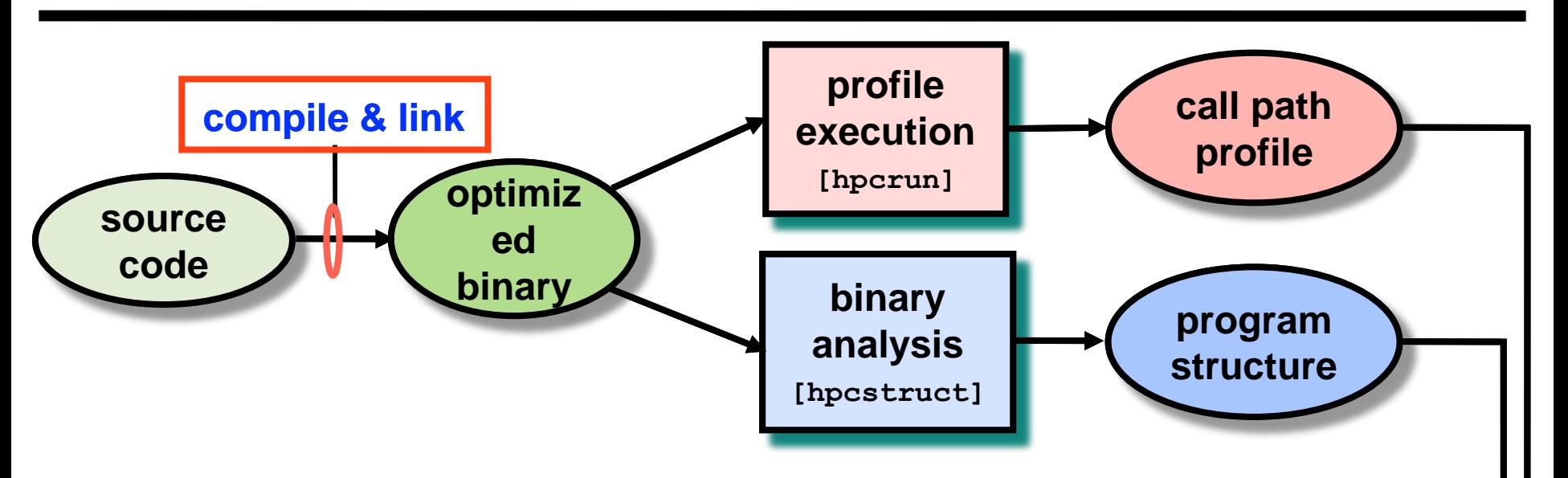

- **For dynamically-linked executables, e.g., Linux clusters**
	- **compile and link as you usually do: nothing special needed**
- **For statically-linked executables (Cray default)**
	- **add monitoring by using hpclink as prefix to your link line**

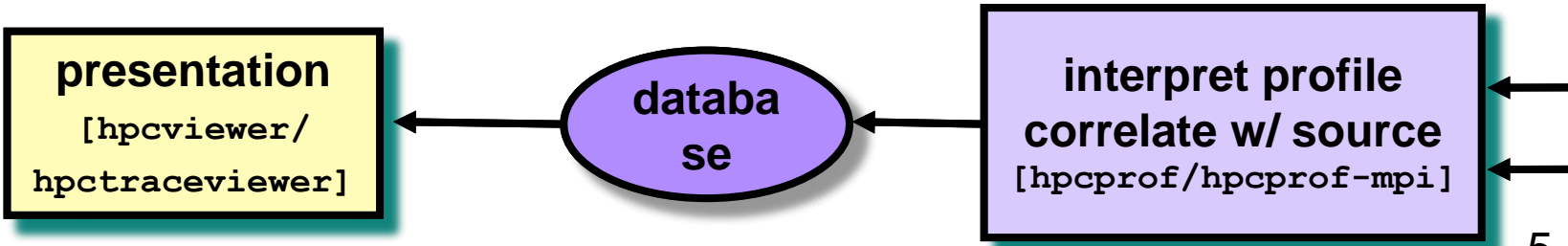

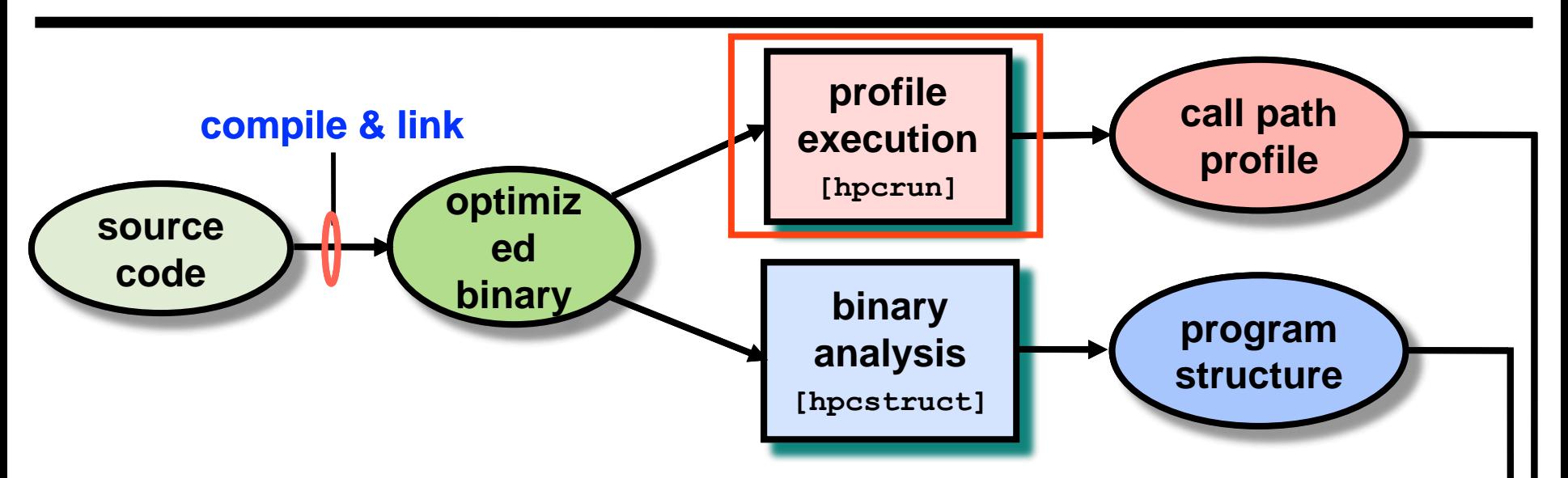

#### **Measure execution unobtrusively**

- **launch optimized application binaries**
	- **dynamically-linked: launch with hpcrun, arguments control monitoring**
	- **statically-linked: environment variables control monitoring**
- **collect statistical call path profiles of events of interest**

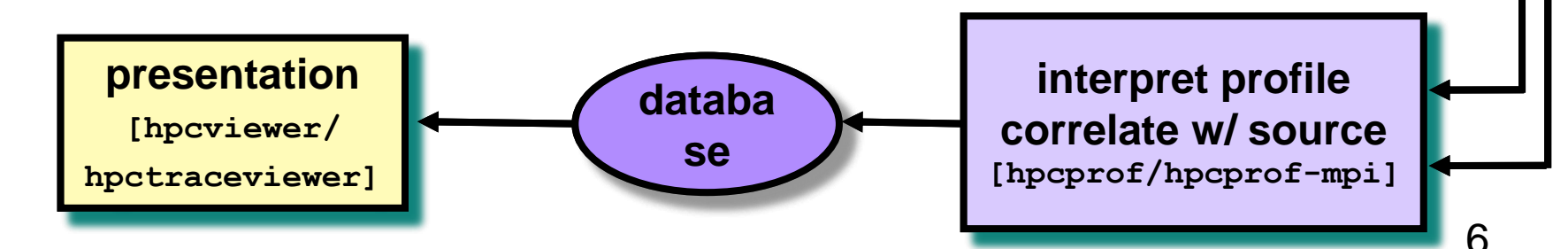

### **Call Path Profiling**

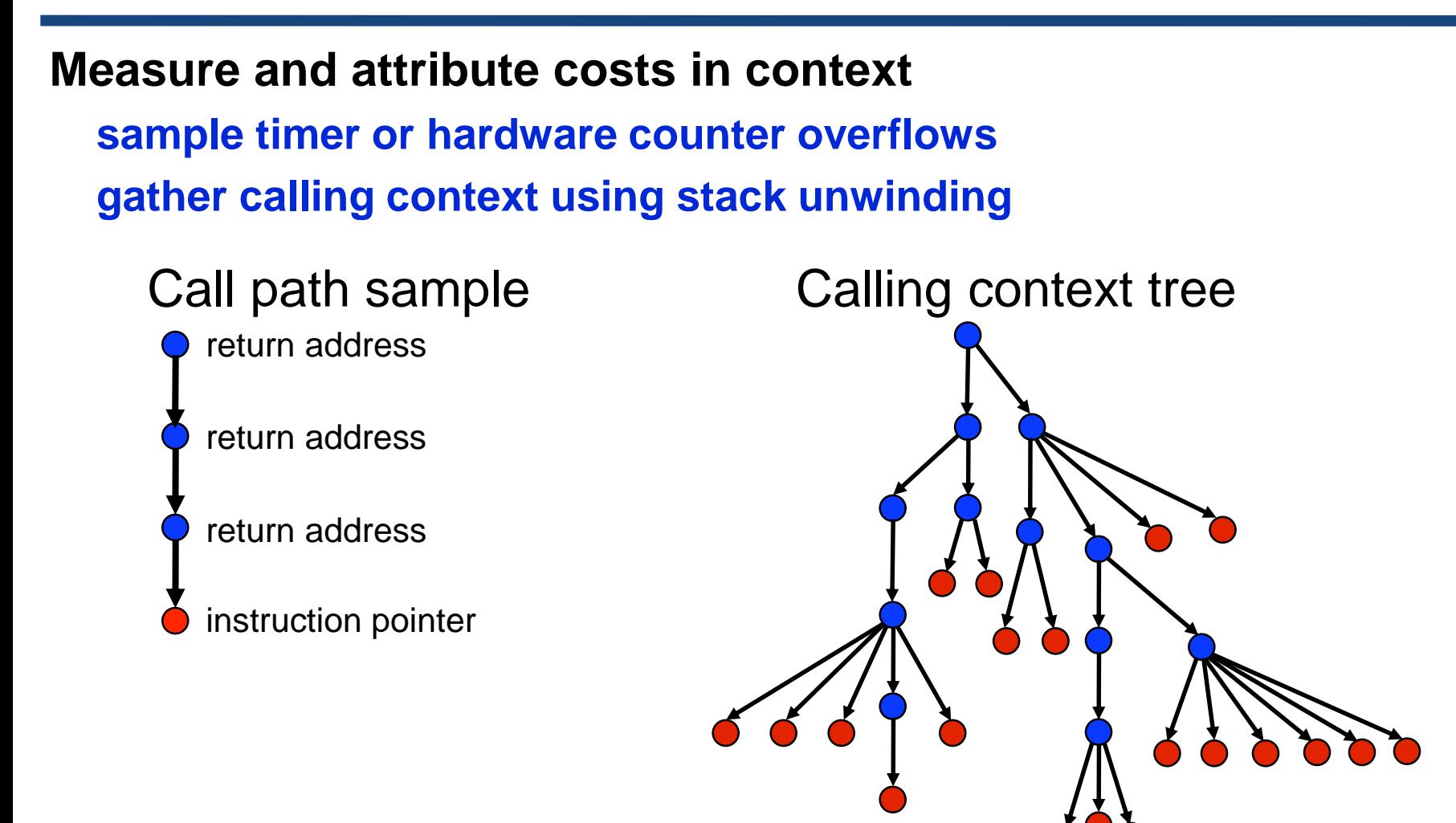

**Overhead proportional to sampling frequency... ...not call frequency**

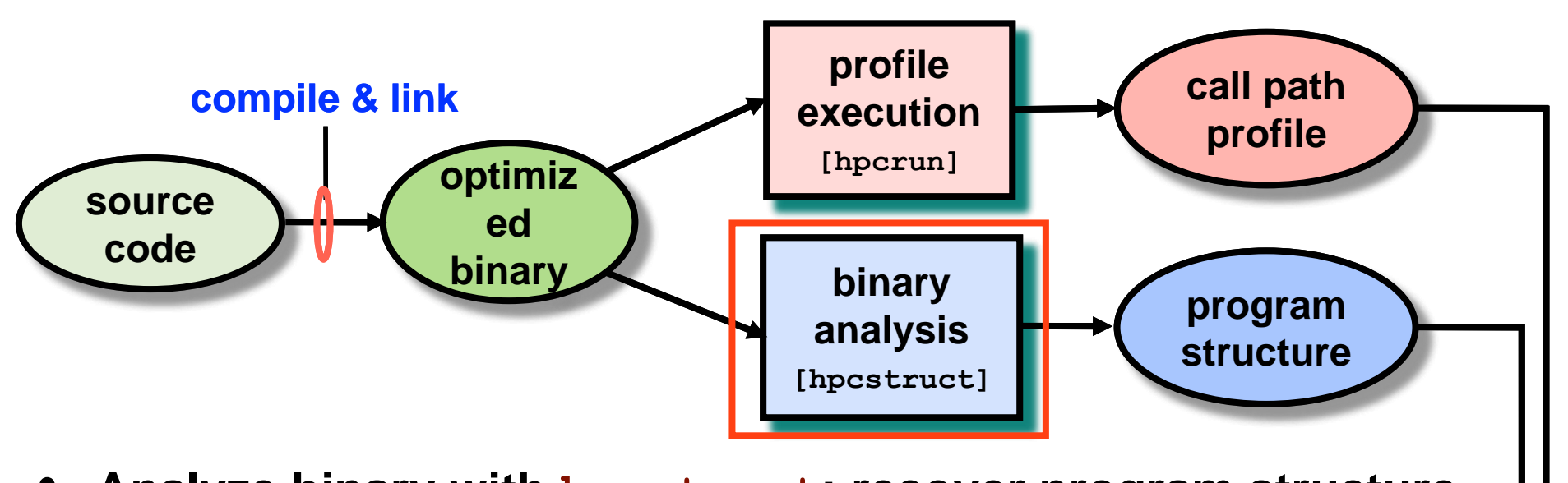

- **Analyze binary with hpcstruct: recover program structure**
	- **analyze machine code, line map, debugging information**
	- **extract loop nests & identify inlined procedures**
	- **map transformed loops and procedures to source**

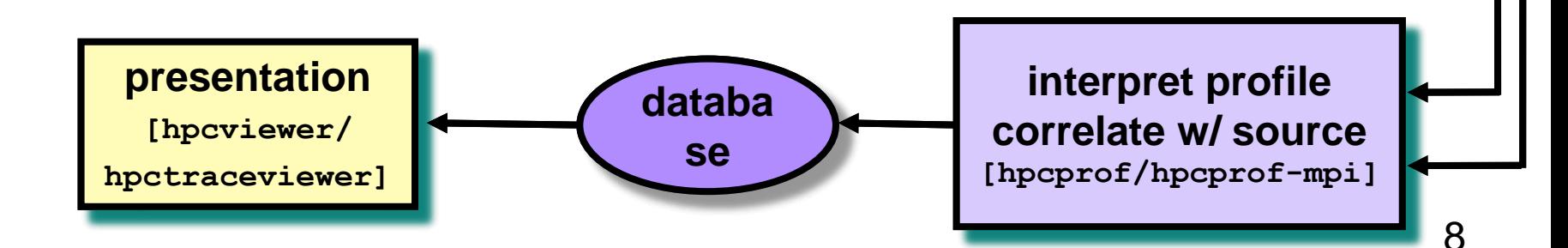

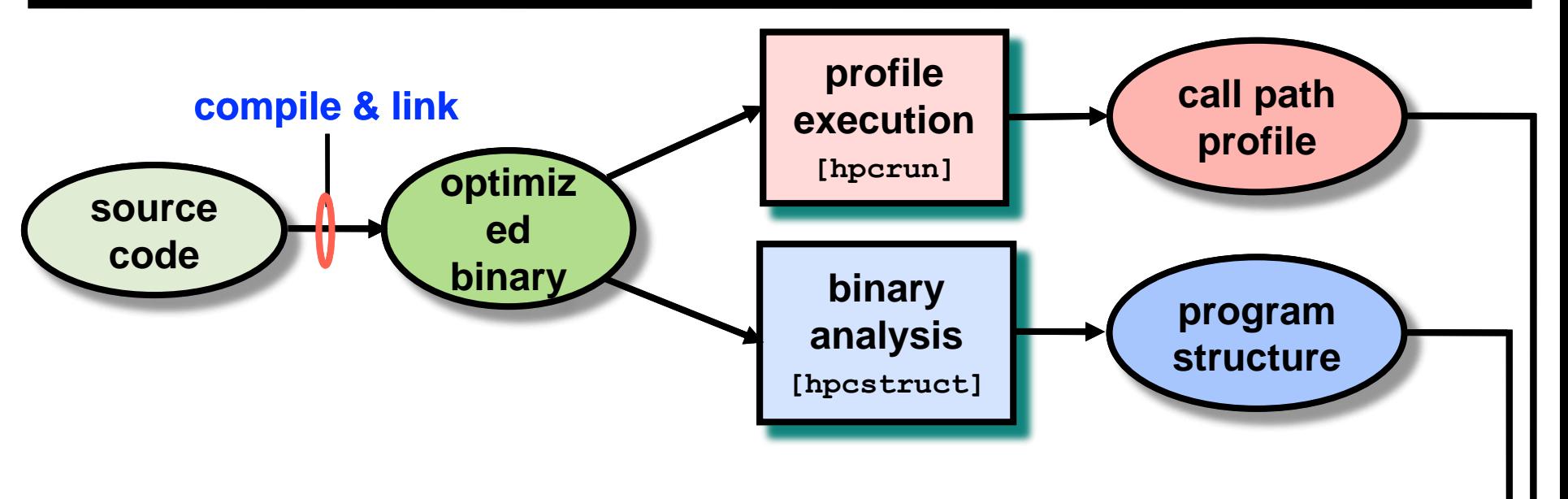

- **Combine multiple profiles**
	- **multiple threads; multiple processes; multiple executions**
- **Correlate metrics to static & dynamic program structure**

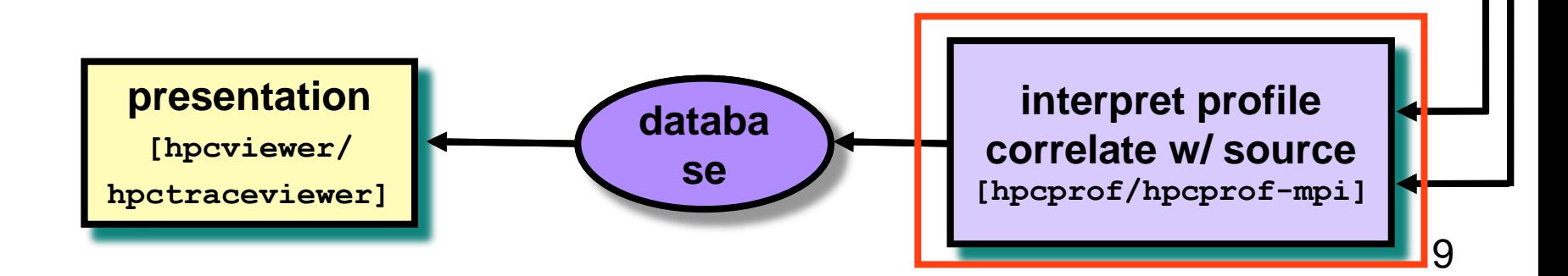

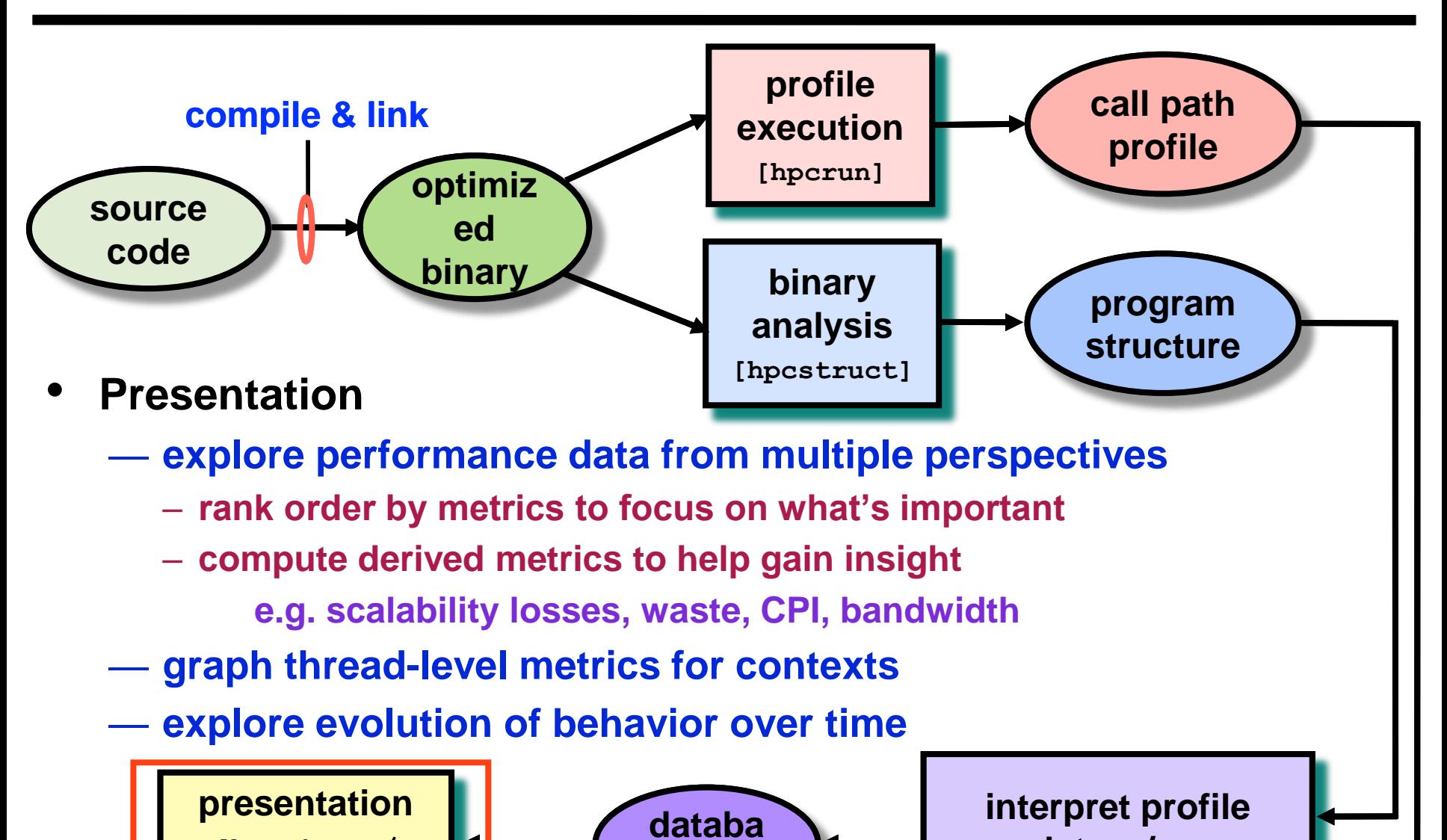

**se**

**[hpcviewer/**

**hpctraceviewer]**

10

**correlate w/ source [hpcprof/hpcprof-mpi]**

### **Code-centric Analysis with hpcviewer**

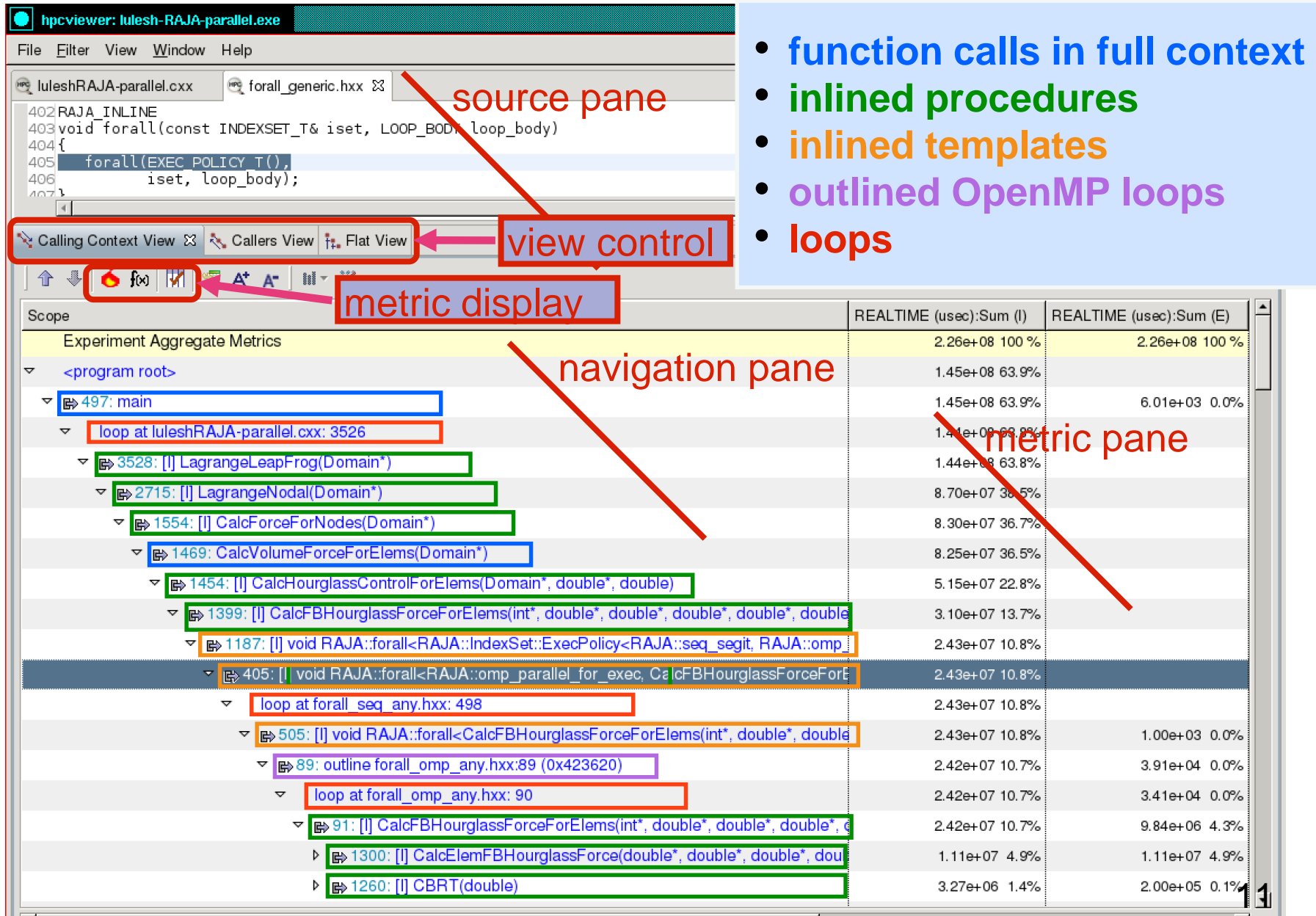

### **Understanding Temporal Behavior**

- **Profiling compresses out the temporal dimension** —**temporal patterns, e.g. serialization, are invisible in profiles**
- **What can we do? Trace call path samples**
	- —**sketch:** 
		- **N times per second, take a call path sample of each thread**
		- **organize the samples for each thread along a time line**
		- **view how the execution evolves left to right**
		- **what do we view?**

**assign each procedure a color; view a depth slice of an execution**

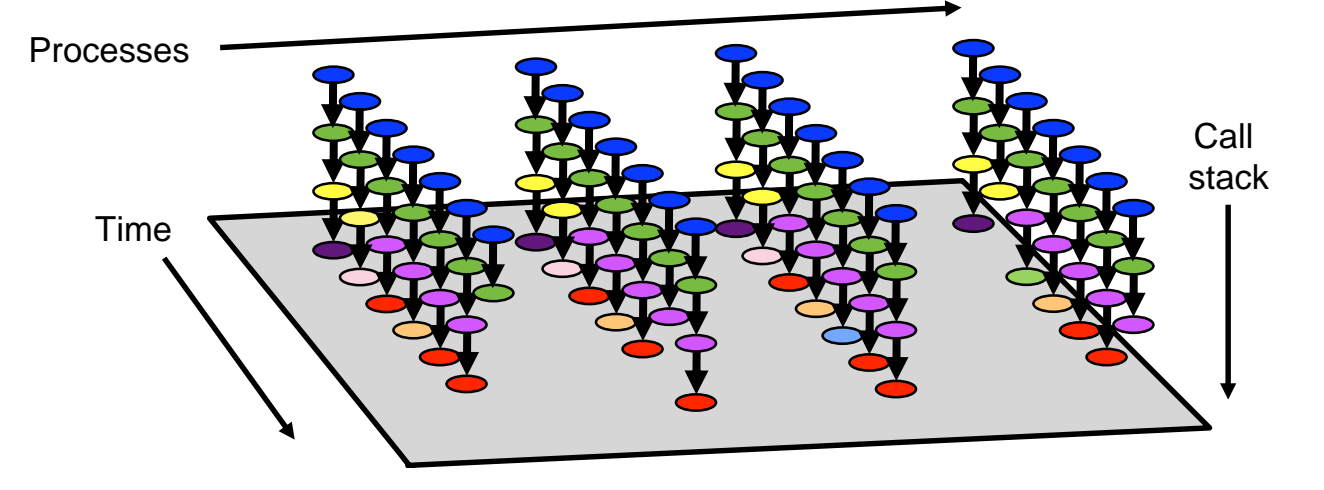

### **hpctraceviewer: detail of FLASH@256PE**

Time-centric analysis: load imbalance among threads appears as different lengths of colored bands along the x axis

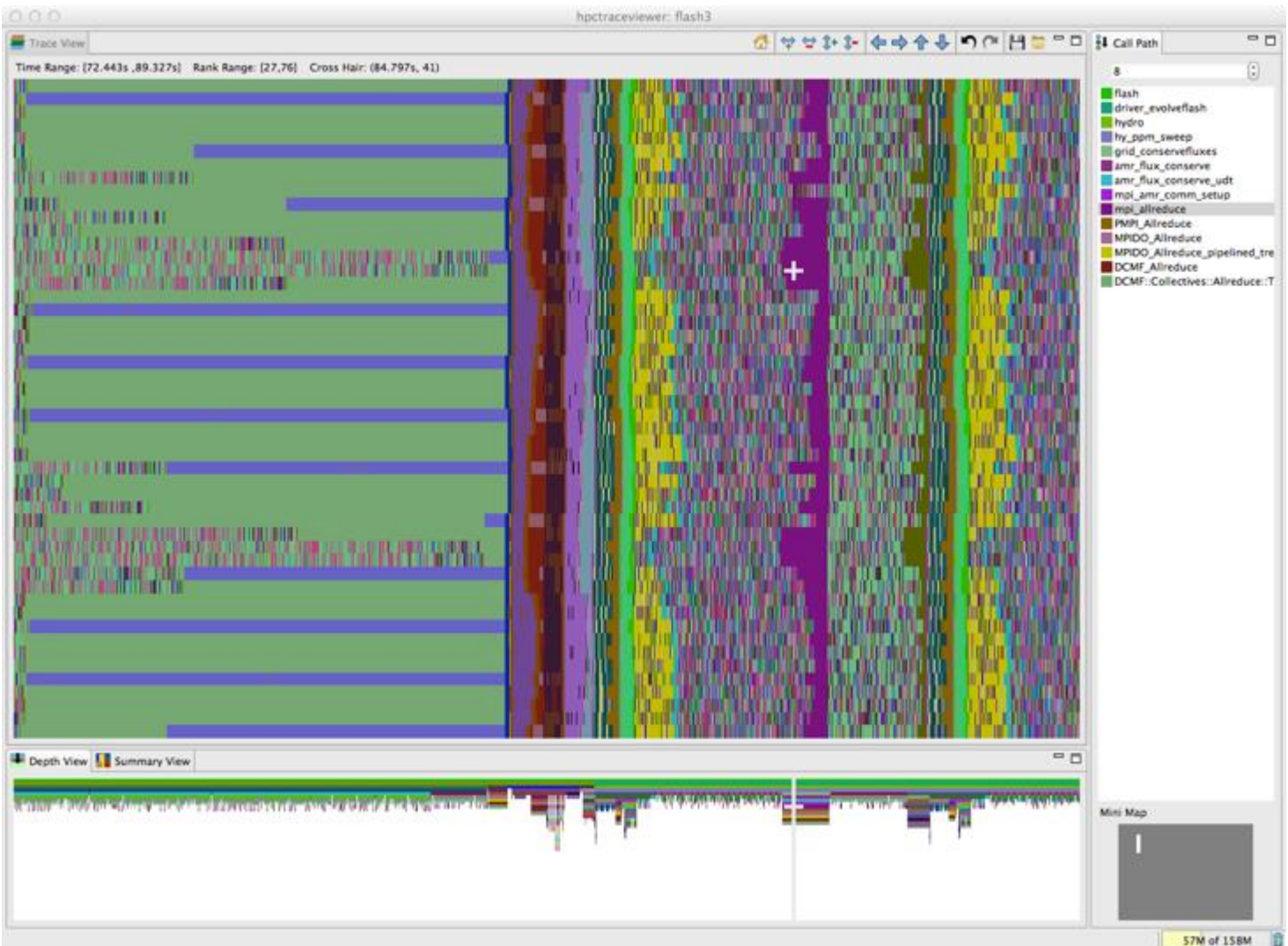

13

# **OpenMP: A Challenge for Tools**

#### • **Large gap between between threaded programming models and their implementations**

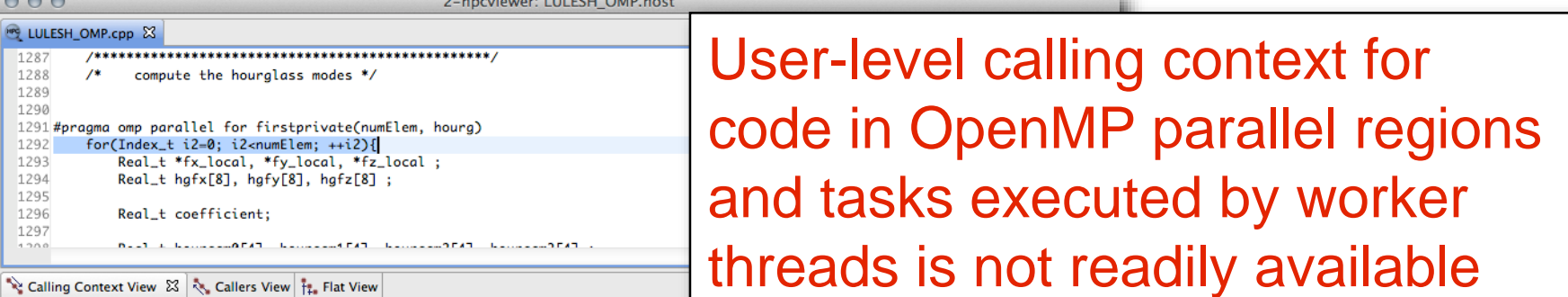

 $\mathbb{A}$  in  $\mathbb{A}$  residents

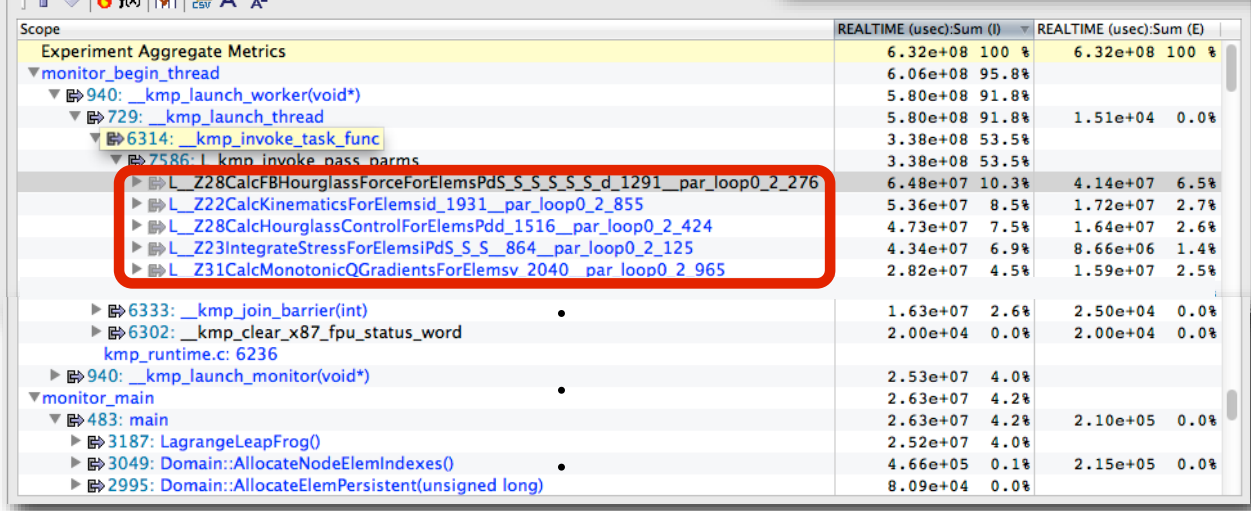

• **Runtime support is necessary for tools to bridge the gap**

### **Challenges for OpenMP Node Programs**

- **Tools provide implementation-level view of OpenMP threads**
	- **asymmetric threads**
		- **master thread**
		- **worker thread**
	- **run-time frames are interspersed with user code**
- **Hard to understand causes of idleness**
	- **long serial sections**
	- **load imbalance in parallel regions**
	- **waiting for critical sections or locks**

### **OMPT: An OpenMP Tools API**

- **Goal: a standardized tool interface for OpenMP**
	- **prerequisite for portable tools**
	- **missing piece of the OpenMP language standard**
- **Design objectives**
	- **enable tools to measure and attribute costs to application source and runtime system**
		- **support low-overhead tools based on asynchronous sampling**
		- **attribute to user-level calling contexts**
		- **associate a thread's activity at any point with a descriptive state**
	- **minimize overhead if OMPT interface is not in use**
		- **features that may increase overhead are optional**
	- **define interface for trace-based performance tools**
	- **don't impose an unreasonable development burden** 
		- **runtime implementers**
		- **tool developers**

## **Integrated View of MPI+OpenMP with OMPT**

#### **LLNL's luleshMPI\_OMP (8 MPI x 3 OMP), 30, REALTIME@1000**

hpcviewer: luleshMPI\_OMP.host  $000$  $=$  $-$ LuleshMPI\_OMP.cc 23 3214 3215 3216 3217 #pragma omp parallel for firstprivate(numNode) source view 3218 for(Index\_t\_anode=0; anode<numNode : ++anode ) 3219  $\mathbf{f}$  $3220$ Index\_t\_count = nodeElemCountTanodel : 3221 Index\_t start = nodeElemStart[anode] : 3222  $Real_t f x_tmp = Real_t(0.0)$ :  $-0.044$ [Plot graph] CalcFBHourglassForceForElems(int\*, double\*, double\*, double\*, double\*, double\*, double\*, double\*, double\*, double\*, int\*, int\*, int\*, int\*, double\*, double\*, double\*, double\*, double\*, double\*, double\*, double lems(int\*, double\*, double\*, double\*, double\*, double\*, double\*, double\*, double\*, int\*, int\*, int\*, double\*, double\*, double\*, double\*, double\*, double\*, double\*, double\*, double\*, double\*, double\*, double\*, ٠  $rac{8}{5}1.057$  $\bullet$ thread view Metric<sup>1</sup> 0.0E0 00.00 00.50 01.00 01.50 02.00 02.50 03.00 03.50 04.00 04.50 05.00 05.50 06.00 06.50 07.00 **Process.Thread**  $= 5$ Calling Context View 23 & Callers View 11. Flat View **合 → 6 fo 团 图 A\* A\*** Scope REALTIME (usec):Sum (I) = REALTIME (usec):Sum (E) **Experiment Aggregate Metrics** 3.55e+10 100 % 3.55e+10 100 % **T**monitor main 2.58e+10 72.8%  $\Psi$  B 483: main 2.58e+10 72.8%  $7.02e + 03$  $0.09$ Vloop at luleshMPI OMP.cc: 5625 2.58e+10 72.8%  $4.01e+03$  $0.0%$ ▼ m 5626: LagrangeLeapFrog(Domain\*)  $2.53e+1071.28$  $1.50e + 04$  $0.0%$ W Bb4796: LagrangeNodal(Domain\*) 1.68e+10 47.5%  $5.02e + 04$  $0.0%$ ▼ B>3476: CalcForceForNodes(Domain\*) 30 R metric view V & 3370: CalcVolumeForceForElems(Domain\*) lo s ▼ HB 3344: CalcHourglassControlForElems(Domain\*, double\*, double) ls a # B 3289: CalcFBHourglassForceForElems(int\*, double\*, double\*, double\*, double\*, double\*, d ▶ B 3066: CalcFBHourglassForceForElems(int\*, double\*, double\*, double\*, double\*, double\*  $3.66e+09$  10.3%  $2.57e + 09$  $7.28$ By 3217: kmp fork barrier(int, int) 3.08e+09 8.79  $5.01e+03$  $0.0%$ > Bb 3066: kmp fork barrier(int, int)  $5.44e+08$ 1.5%  $1.00e + 04$  $0.08$ > By 3217: CalcFBHourglassForceForElems(int\*, double\*, double\*, double\*, double\*, double\*,  $3.16e + 08$  $0.98$  $3.15e + 08$  $0.9%$ 

bilerhMDL OMD ex-2066

9 AEALAB

 $A$ 

SALAZO P

 $A, C, C$ 

### **OpenMP Tool API Status**

- **HPCToolkit supports OpenMP 5.0 OMPT**
- **OMPT prototype implementations**
	- —**LLVM (emerging: OpenMP 5.0)**
		- **interoperable with GNU, Intel compilers**
	- —**IBM LOMP (currently targets OpenMP 4.5)**
- **Ongoing work**
	- —**refining OpenMP 5.0 OMPT support in LLVM OpenMP**
	- —**refining OpenMP 5.0 OMPT support in HPCToolkit**
		- **asynchronous call stack assembly for lightweight monitoring**

### **HPCToolkit Capabilities for GPU Code**

#### **MPI + OpenMP 4.5 or CUDA GPU accelerated applications**

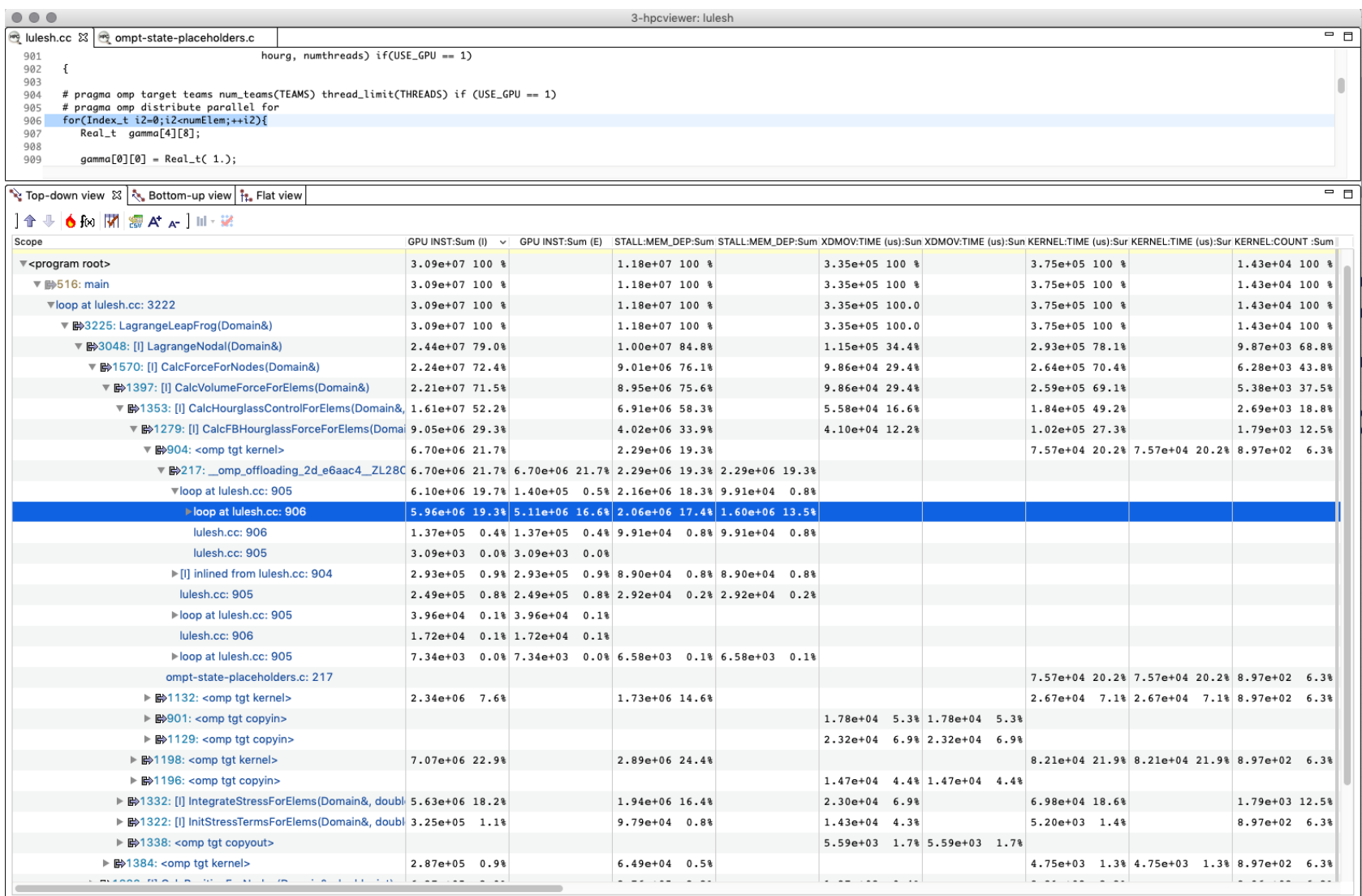

### **Other Capabilities**

- **Measure hardware counters using Linux perf\_events**
	- —**available events can be listed with** 
		- **hpcrun -L**
		- **launching a binary created by hpclink with environment setting HPCRUN\_EVENT\_LIST=LIST**
	- —**frequency based sampling: 300/s per thread or machine max**
		- **no need to set periods or frequencies unless you want precise control**
	- —**hardware event multiplexing**
		- **measure more events than hardware counters**
- **Kernel sampling**
	- —**measure activity in the Linux kernel in addition to your program**
		- **e.g., allocating and clearing memory pages**
	- —**not available on BG/Q**
	- —**measurement and attribution subject to system permissions**
		- **detailed attribution not available on NERSC or ANL systems**

### **HPCToolkit at NERSC**

- **NERSC cori**
	- **a setup script or a set of module loads**
	- **source /global/cscratch1/sd/kz21/env-static.sh**
	- **source /global/cscratch1/sd/kz21/env-shared.sh**
- **Man pages**
	- **automatically added to MANPATH by the aforementioned command**

### **HPCToolkit at ORNL**

- **On Summit**
	- **module use /gpfs/alpine/csc322/world-shared/modulefiles**
	- **module load hpctoolkit**
- **Man pages**
	- **automatically added to MANPATH by the aforementioned command**

### **GUIs for your Laptop**

- **Download binary packages for HPCToolkit's user interfaces on your laptop**
	- **<http://hpctoolkit.org/download/hpcviewer>**

### **Detailed HPCToolkit Documentation**

### **http://hpctoolkit.org/documentation.html**

• **Comprehensive user manual:**

**http://hpctoolkit.org/manual/HPCToolkit-users-manual.pdf**

- **Quick start guide** 
	- **essential overview that almost fits on one page**
- **Using HPCToolkit with statically linked programs** 
	- **a guide for using hpctoolkit on BG/Q and Cray platforms**
- **The hpcviewer and hpctraceviewer user interfaces**
- **Effective strategies for analyzing program performance with HPCToolkit** 
	- **analyzing scalability, waste, multicore performance ...**
- **HPCToolkit and MPI**
- **HPCToolkit Troubleshooting**
	- **why don't I have any source code in the viewer?**
	- **hpcviewer isn't working well over the network ... what can I do?**
- **Installation guide**

# **Advice for Using HPCToolkit**

# **Using HPCToolkit**

- **Add hpctoolkit's bin directory to your path using softenv**
- **Adjust your compiler flags (if you want full attribution to src)** — **add -g flag after any optimization flags**
- **Add hpclink as a prefix to your Makefile's link line**

— **e.g. hpclink CC -o myapp foo.o ... lib.a -lm ...**

- **See what sampling triggers are available on Cray**
	- **use hpclink to link your executable**
	- **launch executable with environment variable HPCRUN\_EVENT\_LIST=LIST**
		- **you can launch this on 1 core of 1 node**
		- **no need to provide arguments or input files for your program they will be ignored**

## **Monitoring Large Executions**

- **Collecting performance data on every node is typically not necessary**
- **Can improve scalability of data collection by recording data for only a fraction of processes**
	- **set environment variable HPCRUN\_PROCESS\_FRACTION**
	- **e.g. collect data for 10% of your processes**
		- **set environment variable HPCRUN\_PROCESS\_FRACTION=0.10**

# **Digesting your Performance Data**

- **Use hpcstruct to reconstruct program structure** 
	- **e.g. hpcstruct your\_app**
		- **creates your\_app.hpcstruct**
- **Correlate measurements to source code with hpcprof and hpcprofmpi**
	- **run hpcprof on the front-end to analyze data from small runs**
	- **run hpcprof-mpi on the compute nodes to analyze data from lots of nodes/threads in parallel**
		- **notes**

**much faster to do this on an x86\_64 vis cluster (cooley) than on BG/Q avoid expensive per-thread profiles with --metric-db no**

- **Digesting performance data in parallel with hpcprof-mpi**
	- **qsub -A ... -t 20 -n 32 --mode c1 --proccount 32 --cwd `pwd` \ /projects/Tools/hpctoolkit/pkgs-vesta/hpctoolkit/bin/hpcprof-mpi \ -S your\_app.hpcstruct \ -I /path/to/your\_app/src/+ \ hpctoolkit-your\_app-measurements.jobid**

### **Analysis and Visualization**

- **Use hpcviewer to open resulting database**
	- **warning: first time you graph any data, it will pause to combine info from all threads into one file**
- **Use hpctraceviewer to explore traces**
	- **warning: first time you open a trace database, the viewer will pause to combine info from all threads into one file**
- **Try our our user interfaces before collecting your own data**
	- **example performance data http://hpctoolkit.org/examples.html**

# **Installing HPCToolkit GUIs on your Laptop**

- **See http://hpctoolkit.org/download/hpcviewer**
- **Download the latest for your laptop (Linux, Mac, Windows)**
	- **hpctraceviewer**
	- **hpcviewer**

### **A Note for Mac Users**

When installing HPCToolkit GUIs on your Mac laptop, don't simply download and double click on the zip file and have Finder unpack them. Follow the Terminal-based installation directions on the website to avoid interference by Mac Security.